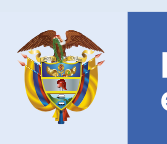

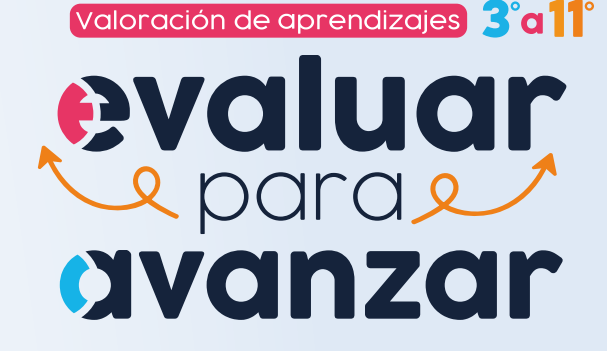

## Paso 6

Paso 3

El Docente debe realizar este proceso para cada una de las sedes y jornadas de cada establecimiento en el que tiene estudiantes.

## Docentes

## Modalidad Offline

Seleccione la opción **DESCARGA DE MATERIAL** y dé clic en **Listado estudiantes**

**Generar el listado de estudiantes para cada curso**

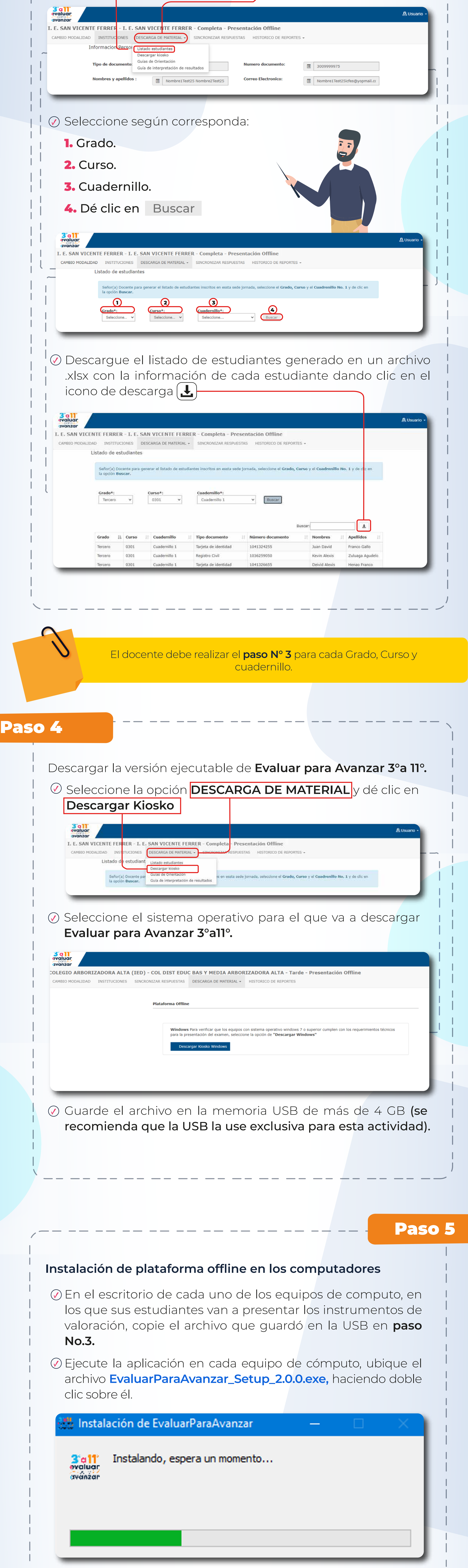

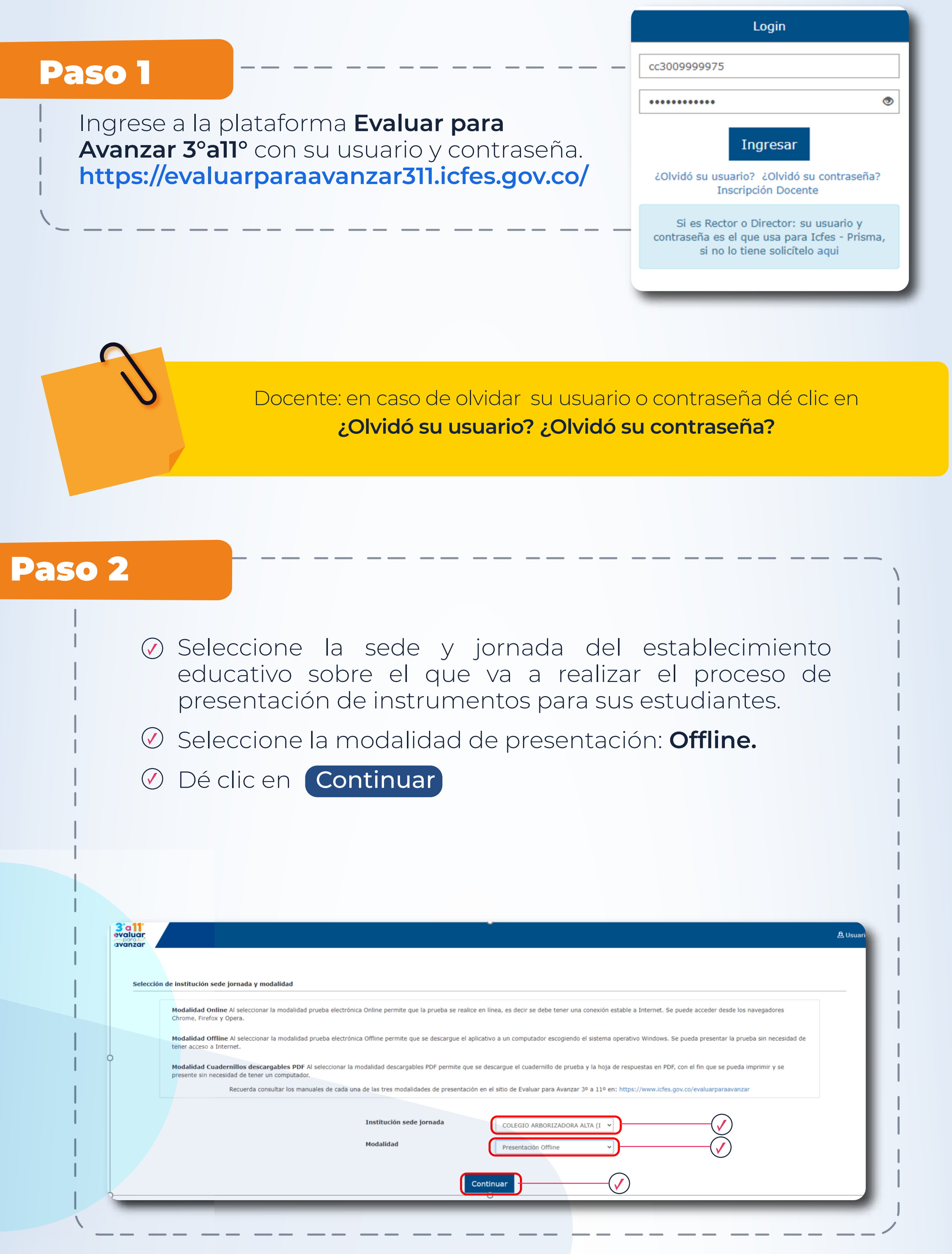

**Presentación de los instrumentos de valoración: cada docente debe dar a sus estudiantes las siguientes indicaciones:**

En el computador en el que va a presentar el instrumento de valoración, el estudiante debe diligenciar el formulario de **Ingreso Estudiante,** el docente debe verificar que ingresa la misma información que figura en el **Listado de estudiantes** que descargó en el paso **No. 3**

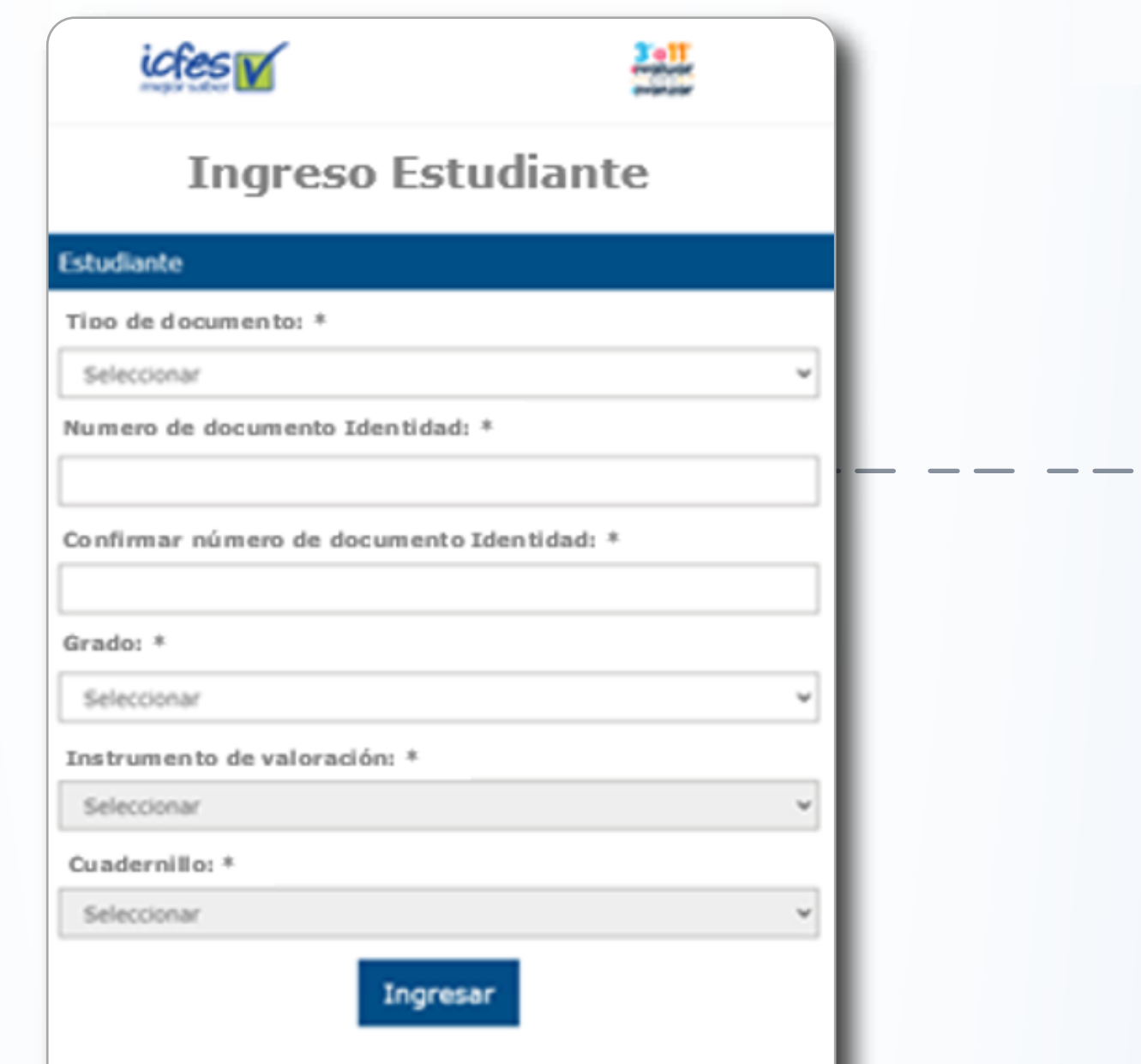

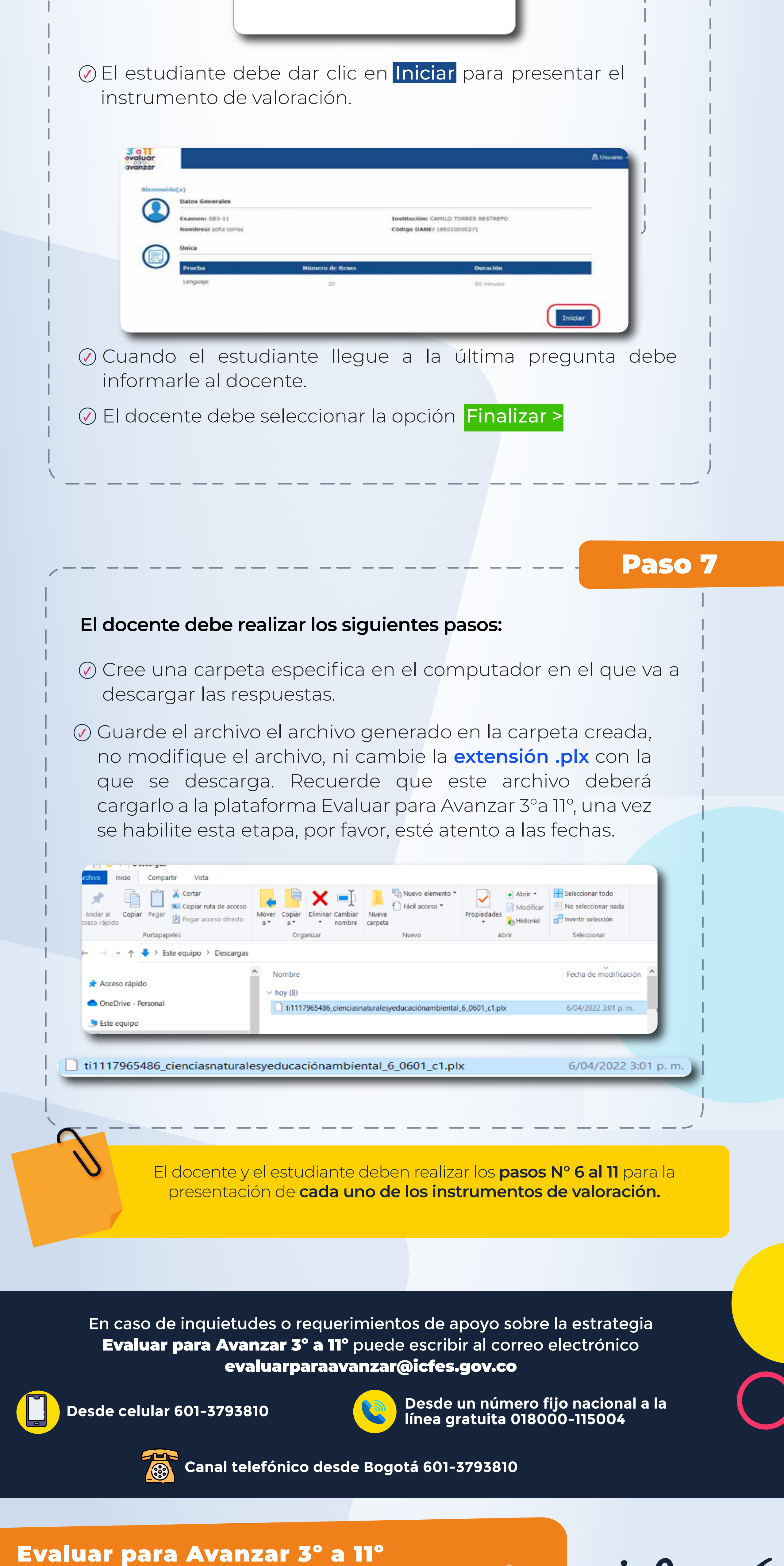

**¡Trabajando juntos por el aprendizaje!**

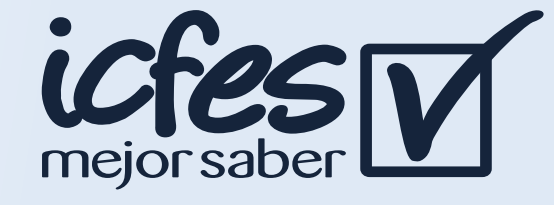